## **PHOTO INSTRUCTIONS**

- 1. Stamp size colour photo of each candidate should be scanned in JPG format and the filesize should not exceed 35 KB.
- 2. Create folders for each section B.Sc., B.A., B.Com., PG Science, PG Arts, Professional.
- 3. Under each section folder create separate folders for each course code in that section.
- 4. Under each course\_code save all the photos (Register number .JPG).

Filename Instructions

(Eg) (Centre\_201)

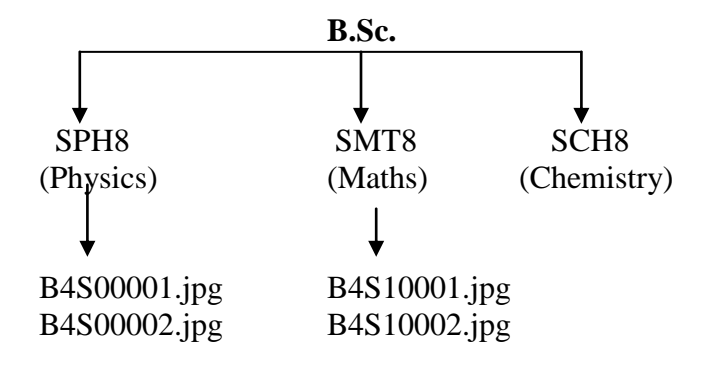